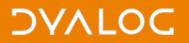

## **Cross-platform User Interfaces**

### Morten Kromberg, Dyalog Ltd.

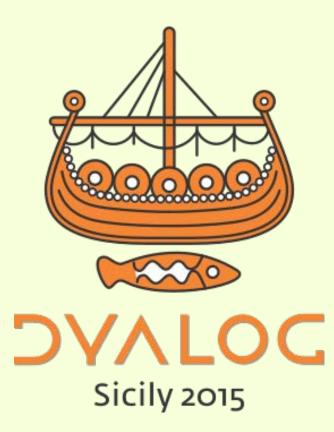

### DAVIOC

# (Big) Bets We Are Placing

 Parallel Processing is getting Critical
 New Platforms will soon be Important
 Most new User Interfaces will use either HTML5/JS or WPF/XAML

♥ #dyalog14

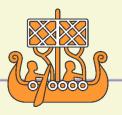

# 2. New Platforms

- UNIX variants
  - ARM Linux (Raspberry Pi), Apple OSX, Android

- C
- Windows variants without Win32
  - UWP, New Servers, Windows for ARM
- Our new tools are designed to be cross-platform
  - RIDE, MiServer, SAWS, R-Connect, DyaCrypt
  - Some old ones too: Conga, SQAPL, ...
- Our goal is to allow future apps to be developed on (any) one platform and deployed on (any) other

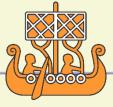

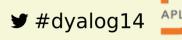

### DAVIOC

# 3. User Interfaces

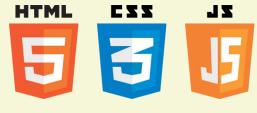

- Cross-platform apps will use HTML5 and Javascript to define the user interface (for at least 5 years)
- Some New Microsoft Desktop and UWP apps will use WPF. UWP is also XAML-based.
  - WPF and "UWP" will morph into a single toolset
- We will support data binding and "MVVM" style application building with both these tools
- We are looking at embedded HTML5/JS rendering engines to allow the same UI to service Web and
   Desktop or "Phablet" applications.

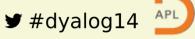

## **Dyalog-Supported UI Technologies**

All of the following are being actively enhanced:

- Win32 / **W**C
  - Occasional addition of features on demand, like support for touch & high DPI screens - underlying platform is now "stable"
- Windows Presentation Foundation => UWP
  - DataBinding and other .NET interface enhancements
  - Syncfusion Controls bundled with Dyalog APL
  - Working with Michael Hughes on tools and training materials
- HTML5/JavaScript
  - MiServer
  - Syncfusion Controls bundled with Dyalog APL

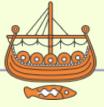

### **MiServer Growing Up**

- Has been coming for some time
  - Stefanos WildServer
  - Mortens MildServer 1.0
  - Brians MiServer 2.0
  - Adám, Dan, Morten but still mostly Brians MiServer 3.0
- Each was usable to a larger group than before
- With MiServer 3.0 we think everyone can play

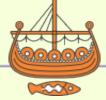

### What is MiServer?

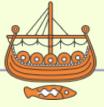

#### 

Cross-Platform User Interfaces

### Well... First - What is **[WC**?

A set of classes for creating GUI

```
'F1'[WC'Form' 'Hello World'('Coord' 'Pixel')('Size'(70 300))
'F1.label'[WC'Label' 'Please enter your name'(10 10)
'F1.name'[WC'Edit' ''(10 170)(θ 100)
'F1.done'[WC'Button' 'Done'(10 300)
'F1.done'[WS'Event' 'Select' 'CallbackFn'
'F1.result'[WC'Text' ''(40 10)
```

```
∇ CallbackFn
F1.result.Text←'Hello, ',(F1.name.Text),'!'
```

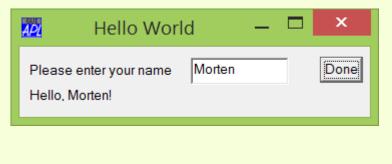

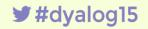

### What is MiServer?

A set of classes for creating GUI

```
F1←Add _.Form ◇ Add _.Title 'Hello World'
('for' 'name') F1.Add _.label 'Please enter your name'
'name' F1.Add _.EditField
done←'done' F1.Add _.Button 'Done'
done.On 'click' 'CallbackFn'
'result' F1.Add _.div
```

```
∇ r←CallbackFn
:Access Public
r←'#result' Replace _.p ('Hello, ',(Get'name'),'!')
```

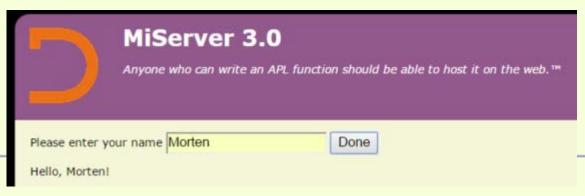

APL

### Rosetta Code – **WC** vs MiServer

```
'F1'[WC'Form' 'Hello World'('Coord' 'Pixel')('Size'(70 300))
      F1←Add _.Form ◇ Add _.Title 'Hello World'
     'F1.label' WC'Label' 'Please enter your name' (10 10)
      ('for' 'name') F1.Add .label 'Please enter your name'
     'F1.name'[WC'Edit' ''(10 170)(<del>0</del> 100)
     'name' F1.Add .EditField
     'F1.done'∏WC'Button' 'Done'(10 300)
     done←'done' F1.Add .Button 'Done'
     'F1.done'∏WS'Event' 'Select' 'CallbackFn '
     done.On 'click' 'CallbackFn'
     'F1.result'[WC'Text' ''(40 10)
     'result' F1.Add .div
     ∇ CallbackFn
     F1.result.Text+'Hello, ',(F1.name.Text),'!'
     r←'#result' Replace _.p ('Hello, ',(Get'name'),'!')
                                                 MiServer 3.0
                              ×
                        Hello World
                                                 Anyone who can write an APL function should be able to host it on the web.™
                Morten
                             Done
Please enter your name
Hello, Morten!
```

Cros

Please enter your name Morten

Hello, Morten!

Done

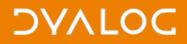

### Let's Take a Look

 The MiServer Home Page <u>http://miserver.dyalog.com</u>

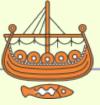

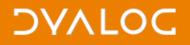

### **Uses of MiServer**

At Dyalog'15

- (U06) Ants, AJAX and APL Ray Cannon
- (U13) TamStat, a Statistical Package Steve Mansour & Jerry Brennan
- A demonstration UI build for a new insurance application: <u>http://127.0.0.1:8081</u>

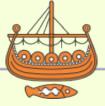

### **Automated Testing with Selenium**

- Selenium is a cross-platform tool for web ui testing
- <u>c:\devt\Selenium\selenium.dws</u>

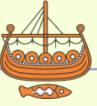

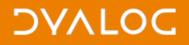

### **How to Get Started?**

• Get it from <a href="https://github.com/Dyalog/MiServer">https://github.com/Dyalog/MiServer</a>

```
)LOAD miserver.dws
Start 'MS3' A The sample site
]open <u>http://127.0.0.1:8080</u>
```

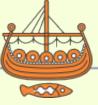

### **Not Only Web Applications**

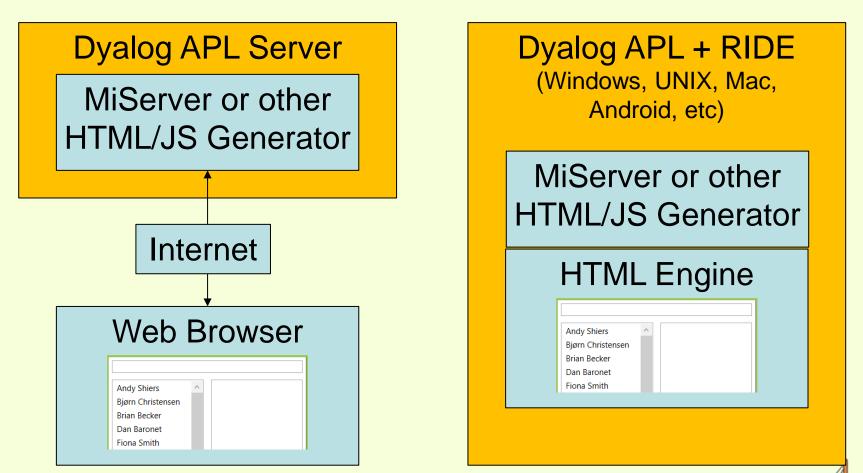

#### c:\dropbox\Dyalog15\cefsimple\Release\loadurl.dws

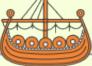

#### 

Technical Road Map - Dyalog'15

## What else is MiServer?

- A set of classes for creating GUI plus...
- A Web Server to deliver content to Web Browsers
  - And receive input from browsers
- Classes for delivering Web Services to application clients which render own GUI
  - "SAWS" is being integrated with MiServer and will also support RESTful web services
- A Framework for multi-user application deployment
- <u>C:\devt\miserver\ms3</u>

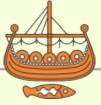

### Summary – Cross Platform UI

- With version 3.0, MiServer is ready for use by "anyone who can write an APL function"
- Dan & Adám will present the growing library of supported Controls or "Widgets" tomorrow
- Easy to use by non-technical developers but easy for experts to extend using Javascript etc
- You can start writing apps that will render UI's from Windows, Linux, AIX & OSX now!
- Android, UWP and iOS "soon"

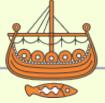

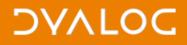

### **Cross Platform**

- From Cross Platform UI to
   Cross Platform File Functions
  - ... Next up is Richard Smith

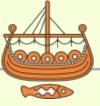

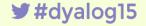